# Graphics and Data Visualization in R **Overview**

Thomas Girke

December 13, 2013

#### **[Overview](#page-2-0)**

### [Graphics Environments](#page-6-0)

[Base Graphics](#page-7-0) [Grid Graphics](#page-29-0) [lattice](#page-31-0) [ggplot2](#page-35-0)

#### [Specialty Graphics](#page-73-0)

#### [Genome Graphics](#page-77-0)

[ggbio](#page-78-0) [Additional Genome Graphics](#page-88-0)

### **[Clustering](#page-90-0)**

[Background](#page-91-0) [Hierarchical Clustering Example](#page-98-0) [Non-Hierarchical Clustering Examples](#page-106-0)

# **Outline**

### **[Overview](#page-2-0)**

[Base Graphics](#page-7-0) [Grid Graphics](#page-29-0) [lattice](#page-31-0) [ggplot2](#page-35-0)

### [Specialty Graphics](#page-73-0)

[ggbio](#page-78-0) [Additional Genome Graphics](#page-88-0)

#### [Clustering](#page-90-0)

<span id="page-2-0"></span>[Background](#page-91-0) [Hierarchical Clustering Example](#page-98-0) [Non-Hierarchical Clustering Examples](#page-106-0)

# Graphics in R

- Powerful environment for visualizing scientific data
- Integrated graphics and statistics infrastructure
- Publication quality graphics
- Fully programmable
- Highly reproducible
- **Full LATEX [Link](http://www.stat.auckland.ac.nz/~dscott/782/Sweave-manual-20060104.pdf) & Sweave Link support**
- Vast number of R packages with graphics utilities

# Documentation on Graphics in R

### General

- **Graphics Task Page [Link](http://cran.r-project.org/web/views/Graphics.html)**
- **R Graph Gallery [Link](http://addictedtor.free.fr/graphiques/allgraph.php)**
- **R Graphical Manual [Link](http://cged.genes.nig.ac.jp/RGM2/index.php)**
- **Paul Murrell's book R (Grid) Graphics [Link](http://www.stat.auckland.ac.nz/~paul/RGraphics/rgraphics.html)**

### Interactive graphics

- **o** rggobi (GGobi) [Link](http://www.ggobi.org/)
- **o** iplots [Link](http://www.rosuda.org/iplots/)
- Open GL (rgl) [Link](http://rgl.neoscientists.org/gallery.shtml)

# Graphics Environments

## Viewing and saving graphics in R

- On-screen graphics
- postscript, pdf, svg
- $\bullet$  jpeg/png/wmf/tiff/...

## Four major graphic environments

- Low-level infrastructure
	- R Base Graphics (low- and high-level)
	- **.** grid: Manual [Link](http://www.stat.auckland.ac.nz/~paul/RGraphics/rgraphics.html) , Book Link
- High-level infrastructure
	- **.** lattice: Manual [Link](http://www.amazon.com/Lattice-Multivariate-Data-Visualization-Use/dp/0387759689) , Intro Link , Book Link
	- **.** ggplot2: Manual [Link](http://had.co.nz/ggplot2/book/), Intro Link, Book Link

# **Outline**

### [Graphics Environments](#page-6-0)

[Base Graphics](#page-7-0) [Grid Graphics](#page-29-0) [lattice](#page-31-0) [ggplot2](#page-35-0)

### [Specialty Graphics](#page-73-0)

[ggbio](#page-78-0) [Additional Genome Graphics](#page-88-0)

#### [Clustering](#page-90-0)

<span id="page-6-0"></span>[Background](#page-91-0) [Hierarchical Clustering Example](#page-98-0) [Non-Hierarchical Clustering Examples](#page-106-0)

# **Outline**

### [Graphics Environments](#page-6-0) [Base Graphics](#page-7-0)

[Grid Graphics](#page-29-0) [lattice](#page-31-0) [ggplot2](#page-35-0)

[Specialty Graphics](#page-73-0)

[Genome Graphics](#page-77-0)

[ggbio](#page-78-0) [Additional Genome Graphics](#page-88-0)

## [Clustering](#page-90-0)

<span id="page-7-0"></span>[Background](#page-91-0) [Hierarchical Clustering Example](#page-98-0) [Non-Hierarchical Clustering Examples](#page-106-0)

# Base Graphics: Overview

### Important high-level plotting functions

- plot: generic x-y plotting
- **•** barplot: bar plots
- **•** boxplot: box-and-whisker plot
- **•** hist: histograms
- o pie: pie charts
- $\bullet$  dotchart: cleveland dot plots
- **•** image, heatmap, contour, persp: functions to generate image-like plots
- qqnorm, qqline, qqplot: distribution comparison plots
- pairs, coplot: display of multivariant data

### Help on these functions

- ?myfct
- ?plot
- ?par

# Base Graphics: Preferred Input Data Objects

- Matrices and data frames
- **•** Vectors
- Named vectors

# Scatter Plot: very basic

Sample data set for subsequent plots

- $> set, seed(1410)$
- > y <- matrix(runif(30), ncol=3, dimnames=list(letters[1:10], LETTERS[1:3]))

> plot(y[,1], y[,2])

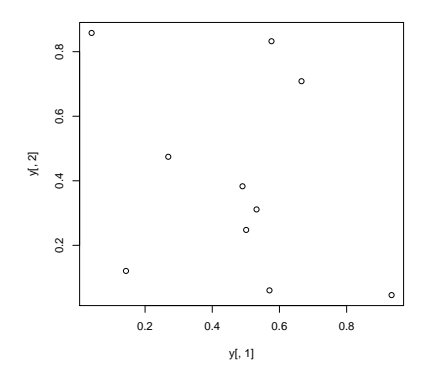

# Scatter Plot: all pairs

> pairs(y)

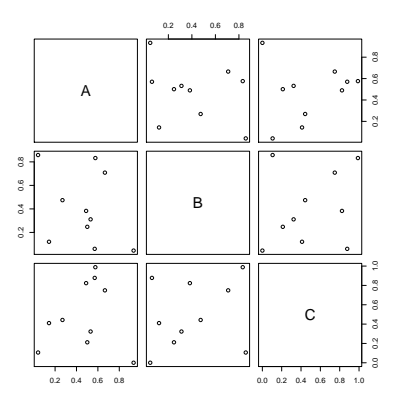

# Scatter Plot: with labels

> plot(y[,1], y[,2], pch=20, col="red", main="Symbols and Labels") >  $text(y[, 1]+0.03, y[, 2], rownames(y))$ 

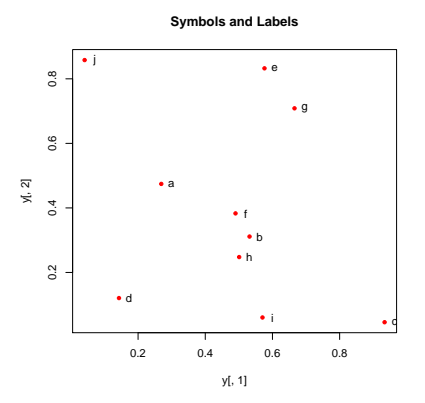

# Scatter Plots: more examples

```
Print instead of symbols the row names
```

```
> plot(y[,1], y[,2], type="n", main="Plot of Labels")> text(y[,1], y[,2], rownames(y))
```
Usage of important plotting parameters

```
> grid(5, 5, 1wd = 2)> op \leq par(mar=c(8,8,8,8), bg="lightblue")
> plot(y[,1], y[,2], type="p", col="red", cex.lab=1.2, cex.axis=1.2,+ cex.main=1.2, cex.sub=1, lwd=4, pch=20, xlab="x label",
+ ylab="y label", main="My Main", sub="My Sub")
> par(op)
```
#### Important arguments

- mar: specifies the margin sizes around the plotting area in order: c(bottom, left, top, right)
- **o** col: color of symbols
- pch: type of symbols, samples: example(points)
- **1** lwd: size of symbols
- cex.\*: control font sizes
- **•** For details see ?par

# Scatter Plots: more examples

#### Add a regression line to a plot

```
> plot(y[,1], y[,2])
> myline <- lm(y[,2]"y[,1]); abline(myline, lwd=2)
> summary(myline)
```
#### Same plot as above, but on log scale

```
> plot(y[,1], y[,2], log='xy")
```
Add a mathematical expression to a plot

```
> plot(y[,1], y[,2]), text(y[1,1], y[1,2],> expression(sum(frac(1,sqrt(x^2*pi)))), cex=1.3)
```
# Exercise 1: Scatter Plots

- Task 1 Generate scatter plot for first two columns in iris data frame and color dots by its Species column.
- Task 2 Use the xlim/ylim arguments to set limits on the x- and y-axes so that all data points are restricted to the left bottom quadrant of the plot.

Structure of iris data set:

```
> class(iris)
[1] "data.frame"
```

```
> iris[1:4,]
```
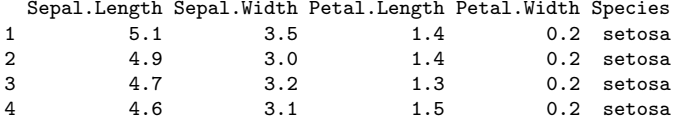

> table(iris\$Species)

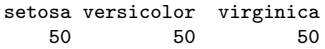

# Line Plot: Single Data Set

> plot(y[,1], type="l", lwd=2, col="blue")

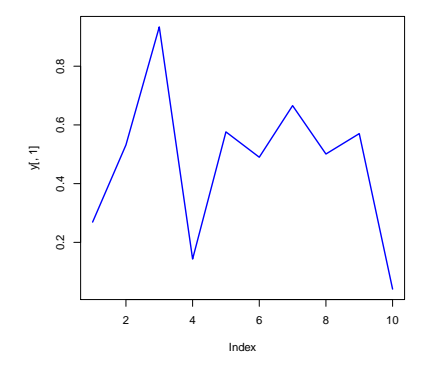

# Line Plots: Many Data Sets

```
> split.screen(c(1,1));
[1] 1
> plot(y[,1], ylim=c(0,1), xlab="Measurement", ylab="Intensity", type="l", lwd=2, col=1)
\frac{1}{\sqrt{2}} for(i in 2:length(y[1,])) {
+ screen(1, new=FALSE)<br>+ plot(v[.i], vlim=c(0
+ plot(y[,i], ylim = c(0,1), type = "1", lwd = 2, col = i, xext = "n", yext = "n", ylab = " "1", xlab = " "1", btd = " "1", btdxlab="", main="", bty="n")
+ }
> close.screen(all=TRUE)
```
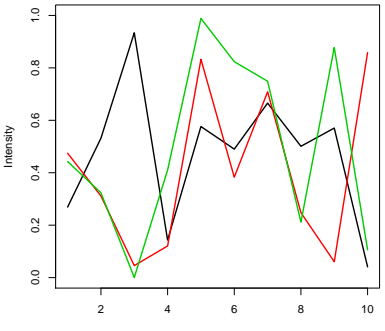

Measurement

# Bar Plot Basics

- > barplot( $y[1:4,$ ],  $ylim=c(0, max(y[1:4,])+0.3)$ , beside=TRUE,
- + legend=letters[1:4])
- > text(labels=round(as.vector(as.matrix(y[1:4,])),2), x=seq(1.5, 13, by=1)
- +  $+$   $+$   $\frac{1}{2}$  +  $\frac{1}{2}$  +  $\frac{1}{2}$  (rep(c(0,1,2), 4)),  $y = as.vector(as.matrix(y[1:4,]))+0.04)$

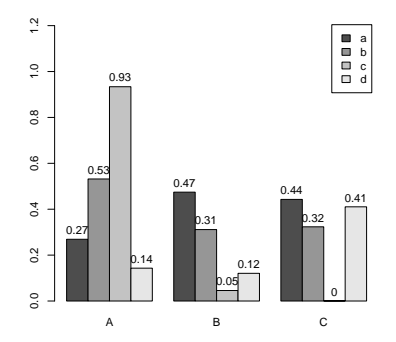

## Bar Plots with Error Bars

```
> bar <- barplot(m \le rowMeans(y) * 10, ylim=c(0, 10))> stdev <- sd(t(y))> arrows(bar, m, bar, m + stdev, length=0.15, angle = 90)
```
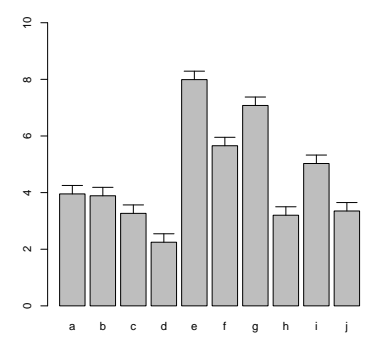

## Mirrored Bar Plots

- $> df < -$  data.frame(group = rep(c("Above", "Below"), each=10),  $x = rep(1:10, 2)$ ,  $> plot(c(0, 12), range(df\$ y), type = "n")
- > barplot(height = df\$y[df\$group == 'Above'], add = TRUE, axes = FALSE)
- > barplot(height = df\$y[df\$group == 'Below'], add = TRUE, axes = FALSE)

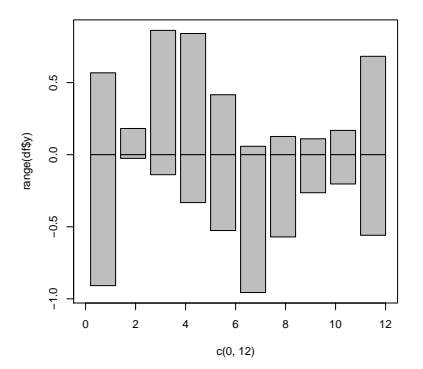

# **Histograms**

> hist(y, freq=TRUE, breaks=10)

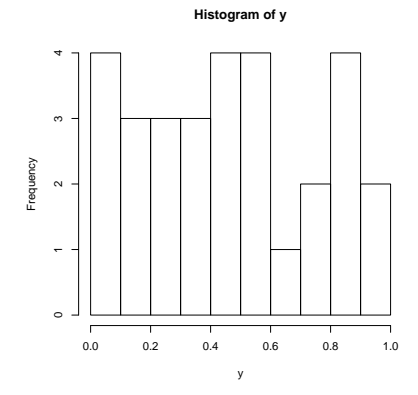

# Density Plots

> plot(density(y), col="red")

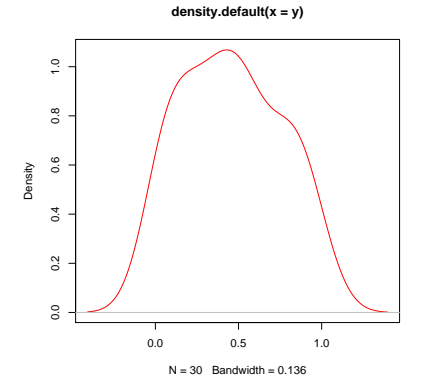

# Pie Charts

> pie(y[,1], col=rainbow(length(y[,1]), start=0.1, end=0.8), clockwise=TRUE)

- > legend("topright", legend=row.names(y), cex=1.3, bty="n", pch=15, pt.cex=1.8,
- + col=rainbow(length(y[,1]), start=0.1, end=0.8), ncol=1)

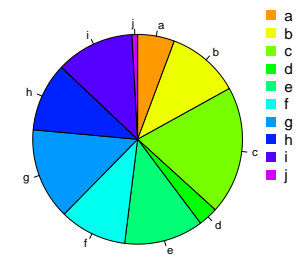

# Color Selection Utilities

```
Default color palette and how to change it
> palette()
[1] "black" "red" "green3" "blue" "cyan" "magenta" "yellow" "gray"
> palette(rainbow(5, start=0.1, end=0.2))
> palette()
[1] "#FF9900" "#FFBF00" "#FFE600" "#F2FF00" "#CCFF00"
> palette("default")
The gray function allows to select any type of gray shades by providing values from 0
to 1
> gray(seq(0.1, 1, by= 0.2))
[1] "#1A1A1A" "#4D4D4D" "#808080" "#B3B3B3" "#E6E6E6"
Color gradients with colorpanel function from gplots library
> library(gplots)
> colorpanel(5, "darkblue", "yellow", "white")
```
Much more on colors in R see Earl Glynn's color chart [Link](http://research.stowers-institute.org/efg/R/Color/Chart/)

# Arranging Several Plots on Single Page

With par(mfrow=c(nrow,ncol)) one can define how several plots are arranged next to each other.

 $> par(mfrow=c(2,3))$ ; for(i in 1:6) {  $plot(1:10)$  }

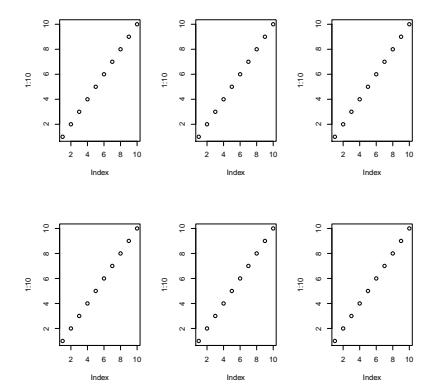

# Arranging Plots with Variable Width

The layout function allows to divide the plotting device into variable numbers of rows and columns with the column-widths and the row-heights specified in the respective arguments.

```
> nf \le layout(matrix(c(1,2,3,3), 2, 2, byrow=TRUE), c(3,7), c(5,5),
+ respect=TRUE)
```
> # layout.show(nf)

 $> for(i in 1:3) { barplot(1:10)}$ 

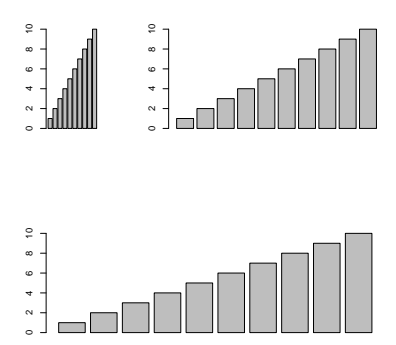

After the pdf() command all graphs are redirected to file test.pdf. Works for all common formats similarly: jpeg, png, ps, tiff, ...

> pdf("test.pdf"); plot(1:10, 1:10); dev.off()

Generates Scalable Vector Graphics (SVG) files that can be edited in vector graphics programs, such as InkScape.

 $> syg("test.svg")$ ;  $plot(1:10, 1:10)$ ; dev.off()

# Exercise 2: Bar Plots

- Task 1 Calculate the mean values for the Species components of the first four columns in the iris data set. Organize the results in a matrix where the row names are the unique values from the iris Species column and the column names are the same as in the first four iris columns.
- Task 2 Generate two bar plots: one with stacked bars and one with horizontally arranged bars.

Structure of iris data set:

```
> class(iris)
```

```
[1] "data.frame"
```

```
\frac iris[1:4.]
```
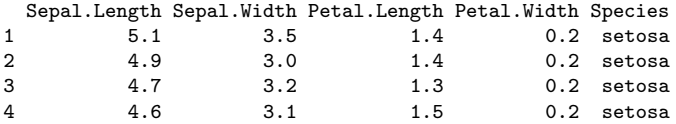

> table(iris\$Species)

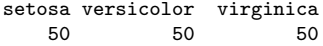

# **Outline**

### [Graphics Environments](#page-6-0)

[Base Graphics](#page-7-0) [Grid Graphics](#page-29-0) [lattice](#page-31-0)

[ggplot2](#page-35-0)

# [Specialty Graphics](#page-73-0)

[Genome Graphics](#page-77-0)

[ggbio](#page-78-0) [Additional Genome Graphics](#page-88-0)

## [Clustering](#page-90-0)

<span id="page-29-0"></span>[Background](#page-91-0) [Hierarchical Clustering Example](#page-98-0) [Non-Hierarchical Clustering Examples](#page-106-0)

# grid Graphics Environment

• What is grid?

- Low-level graphics system
- Highly flexible and controllable system
- Does not provide high-level functions
- Intended as development environment for custom plotting functions
- Pre-installed on new R distributions
- **•** Documentation and Help
	- **o** Manual [Link](http://www.stat.auckland.ac.nz/~paul/grid/grid.html)
	- **Book** [Link](http://www.stat.auckland.ac.nz/~paul/RGraphics/rgraphics.html)

# **Outline**

### [Graphics Environments](#page-6-0)

[Base Graphics](#page-7-0) [Grid Graphics](#page-29-0) [lattice](#page-31-0) [ggplot2](#page-35-0)

[Specialty Graphics](#page-73-0)

[Genome Graphics](#page-77-0)

[ggbio](#page-78-0) [Additional Genome Graphics](#page-88-0)

## [Clustering](#page-90-0)

<span id="page-31-0"></span>[Background](#page-91-0) [Hierarchical Clustering Example](#page-98-0) [Non-Hierarchical Clustering Examples](#page-106-0)

# lattice Environment

- What is *lattice*?
	- High-level graphics system
	- Developed by Deepayan Sarkar
	- Implements Trellis graphics system from S-Plus
	- Simplifies high-level plotting tasks: arranging complex graphical features
	- Syntax similar to R's base graphics
- Documentation and Help
	- **Manual [Link](http://lmdvr.r-forge.r-project.org)**
	- **o** Intro [Link](http://www.his.sunderland.ac.uk/~cs0her/Statistics/UsingLatticeGraphicsInR.htm)
	- **Book** [Link](http://www.amazon.com/Lattice-Multivariate-Data-Visualization-Use/dp/0387759689)
	- **a** library(help=lattice) opens a list of all functions available in the lattice package
	- Accessing and changing global parameters: ?lattice.options and ?trellis.device

# Scatter Plot Sample

```
> library(lattice)
> p1 <- xyplot(1:8 \degree 1:8 | rep(LETTERS[1:4], each=2), as.table=TRUE)
> plot(p1)
```
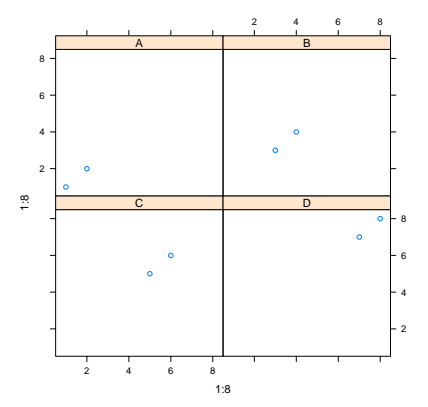

# Line Plot Sample

```
> library(lattice)
> p2 <- parallelplot(~iris[1:4] | Species, iris, horizontal.axis = FALSE,
               layout = c(1, 3, 1)> plot(p2)
```
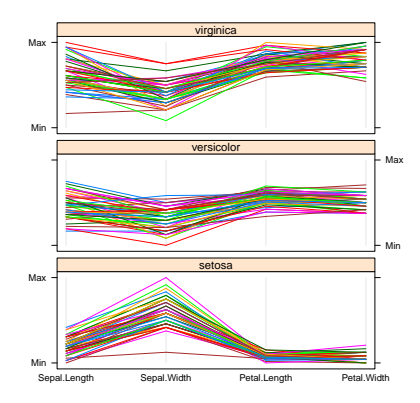

# **Outline**

### [Graphics Environments](#page-6-0)

[Base Graphics](#page-7-0) [Grid Graphics](#page-29-0) [lattice](#page-31-0) [ggplot2](#page-35-0)

# [Specialty Graphics](#page-73-0)

## [Genome Graphics](#page-77-0)

[ggbio](#page-78-0) [Additional Genome Graphics](#page-88-0)

## [Clustering](#page-90-0)

<span id="page-35-0"></span>[Background](#page-91-0) [Hierarchical Clustering Example](#page-98-0) [Non-Hierarchical Clustering Examples](#page-106-0)
## ggplot2 Environment

#### • What is *ggplot2?*

- High-level graphics system
- Implements grammar of graphics from Leland Wilkinson [Link](http://www.amazon.com/Grammar-Graphics-Leland-Wilkinson/dp/0387987746)
- Streamlines many graphics workflows for complex plots
- Syntax centered around main ggplot function
- Simpler qplot function provides many shortcuts
- Documentation and Help
	- **Manual** [Link](http://had.co.nz/ggplot2/)
	- **o** Intro [Link](http://www.ling.upenn.edu/~joseff/rstudy/summer2010_ggplot2_intro.html)
	- **Book** [Link](http://had.co.nz/ggplot2/book/)
	- **Cookbook for R** [Link](http://www.cookbook-r.com/Graphs/)

## ggplot2 Usage

- ggplot function accepts two arguments
	- Data set to be plotted
	- Aesthetic mappings provided by aes function
- Additional parameters such as geometric objects (e.g. points, lines, bars) are passed on by appending them with  $+$  as separator.
- List of available geom\_\* functions: [Link](http://docs.ggplot2.org/current/)
- Settings of plotting theme can be accessed with the command theme\_get() and its settings can be changed with theme().
- Preferred input data object
	- $\bullet$  qgplot: data.frame (support for vector, matrix, ...)
	- ggplot: data.frame
- Packages with convenience utilities to create expected inputs
	- plyr
	- reshape

## qplot Function

- $\bullet$  qplot syntax is similar to R's basic plot function
- Arguments:
	- x: x-coordinates  $(e.g.$  col1)
	- y: y-coordinates (e.g. col2)
	- data: data frame with corresponding column names
	- $\bullet$  xlim, ylim: e.g. xlim= $c(0,10)$
	- log: e.g. log="x" or log="xy"
	- main: main title; see ?plotmath for mathematical formula
	- xlab, ylab: labels for the x- and y-axes
	- color, shape, size
	- ...: many arguments accepted by plot function

## qplot: Scatter Plots

#### Create sample data

Plot different shapes

+ theme(legend.position = "none")

 $>$  qplot(x, y, geom="point", size=5, shape=cat)

```
> library(ggplot2)
> x \leftarrow sample(1:10, 10); y \leftarrow sample(1:10, 10); cat \leftarrow rep(c("A", "B"), 5)
Simple scatter plot
> qplot(x, y, geom="point")
Prints dots with different sizes and colors
> qplot(x, y, geom="point", size=x, color=cat,
        main="Dot Size and Color Relative to Some Values")
Drops legend
> qplot(x, y, geom="point", size=x, color=cat) +
```
#### qplot: Scatter Plot with qplot

```
> p <- qplot(x, y, geom="point", size=x, color=cat,
+ main="Dot Size and Color Relative to Some Values") +
+ theme(legend.position = "none")
> print(p)
```
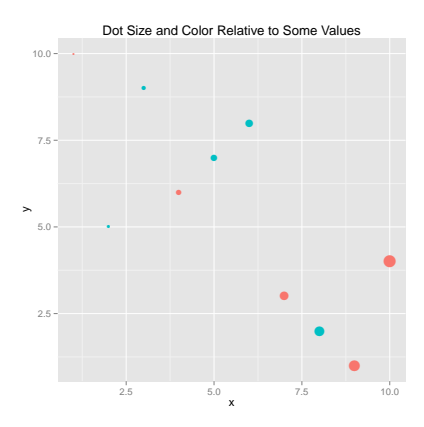

#### qplot: Scatter Plot with Regression Line

```
> set.seed(1410)> dsmall <- diamonds [sample(nrow(diamonds), 1000), ]
> p <- qplot(carat, price, data = dsmall, geom = c("point", "smooth"),
            method = "lm")> print(p)
```
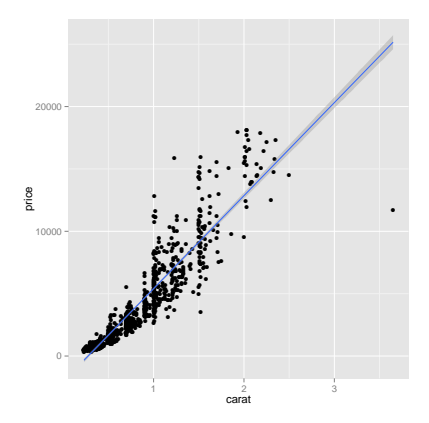

## qplot: Scatter Plot with Local Regression Curve (loess)

> p <- qplot(carat, price, data=dsmall, geom=c("point", "smooth"), span=0.4) > print(p) # Setting 'se=FALSE' removes error shade

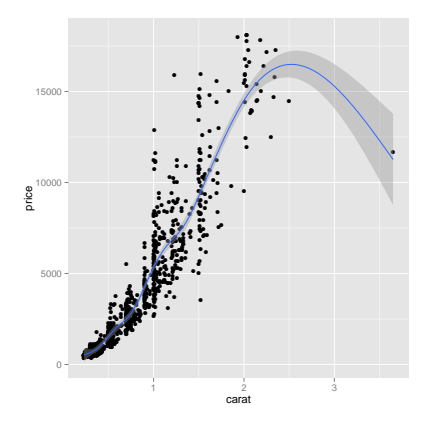

## ggplot Function

- **•** More important than qplot to access full functionality of ggplot2
- **O** Main arguments
	- data set, usually a data.frame
	- **a** aesthetic mappings provided by aes function
- **General ggplot syntax** 
	- $\bullet$  ggplot(data, aes(...)) + geom\_\*() + ... + stat\_\*() + ...
- **Q** Layer specifications
	- geom\_\*(mapping, data, ..., geom, position)
	- stat\_\*(mapping, data, ..., stat, position)
- **•** Additional components
	- scales
	- coordinates
	- **o** facet
- $\bullet$  aes() mappings can be passed on to all components (ggplot, geom\_\*, etc.). Effects are global when passed on to ggplot() and local for other components.
	- x, y
	- color: grouping vector (factor)
	- **o** group: grouping vector (factor)

## Changing Plotting Themes with ggplot

- **•** Theme settings can be accessed with theme\_get()
- **Their settings can be changed with theme()**
- **Some examples** 
	- **•** Change background color to white
		- ... + theme(panel.background=element rect(fill = "white", colour = "black"))

## Storing ggplot Specifications

#### Plots and layers can be stored in variables

```
> p <- ggplot(dsmall, aes(carat, price)) + geom_point()
> p # or print(p)
```
Returns information about data and aesthetic mappings followed by each layer

> summary(p)

#### Prints dots with different sizes and colors

```
> bestfit \leq geom_smooth(methodw = "lm", se = F, color = alpha("steelblue", 0.5)
> p + bestfit \# Plot with custom regression line
```
Syntax to pass on other data sets

```
> p %+% diamonds[sample(nrow(diamonds), 100),]
```
Saves plot stored in variable p to file

```
> ggsave(p, file="myplot.pdf")
```
## ggplot: Scatter Plot

```
> p <- ggplot(dsmall, aes(carat, price, color=color)) +
               geom_point(size=4)
\overline{+}> print(p)
```
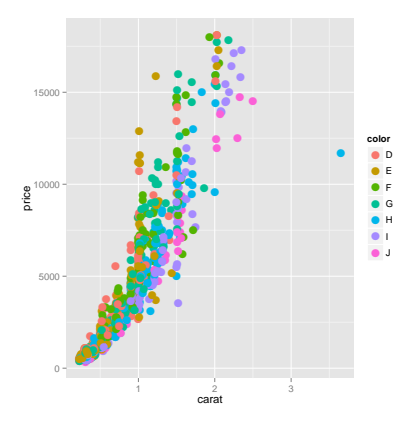

#### ggplot: Scatter Plot with Regression Line

```
> p<- ggplot(dsmall, aes(carat, price)) + geom_point() +
              geom_smooth(method="lm", se=FALSE) +
              theme(panel.background=element_rect(fill = "white", colour = "blac
> print(p)
```
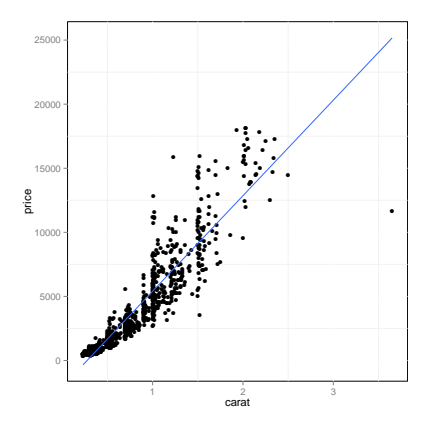

#### ggplot: Scatter Plot with Several Regression Lines

```
> p<- ggplot(dsmall, aes(carat, price, group=color)) +
             geom_point(aes(color=color), size=2) +
             geom_smooth(aes(color=color), method = "lm", se=FALSE)
> print(p)
```
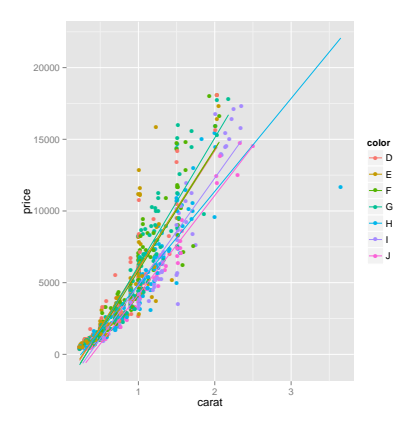

## ggplot: Scatter Plot with Local Regression Curve (loess)

> p <- ggplot(dsmall, aes(carat, price)) + geom\_point() + geom\_smooth() > print(p) # Setting 'se=FALSE' removes error shade

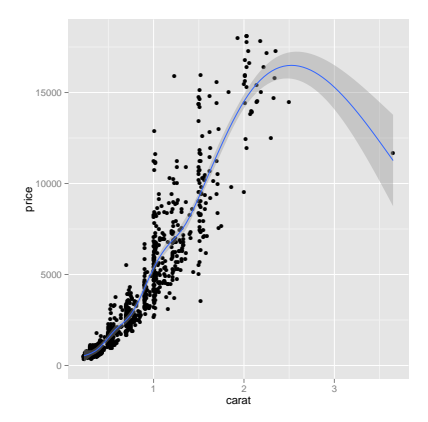

#### ggplot: Line Plot

```
> p <- ggplot(iris, aes(Petal.Length, Petal.Width, group=Species,
+ color=Species)) + geom_line()
> print(p)
```
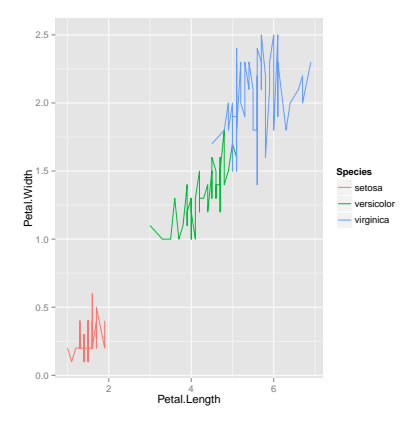

## ggplot: Faceting

> p <- ggplot(iris, aes(Sepal.Length, Sepal.Width)) + + geom\_line(aes(color=Species), size=1) + + facet\_wrap(~Species, ncol=1) > print(p)

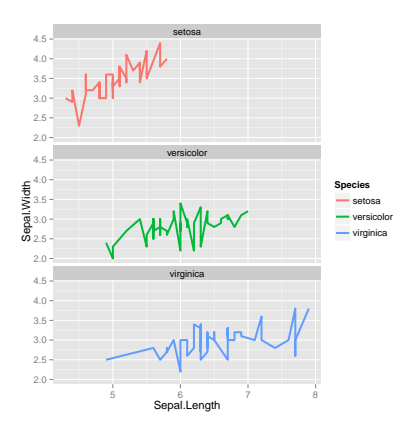

#### Exercise 3: Scatter Plots

- Task 1 Generate scatter plot for first two columns in iris data frame and color dots by its Species column.
- Task 2 Use the xlim, ylim functionss to set limits on the x- and y-axes so that all data points are restricted to the left bottom quadrant of the plot.
- Task 3 Generate corresponding line plot with faceting show individual data sets in saparate plots.

Structure of iris data set:

```
> class(iris)
```

```
[1] "data.frame"
```

```
> iris[1:4,]
```
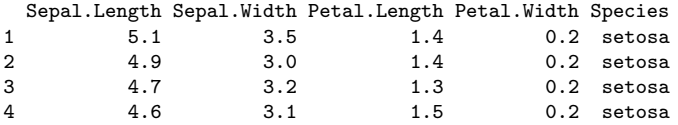

```
> table(iris$Species)
```

```
setosa versicolor virginica
  50 50 50
```
Sample Set: the following transforms the iris data set into a ggplot2-friendly format.

Calculate mean values for aggregates given by Species column in iris data set > iris\_mean <- aggregate(iris[,1:4], by=list(Species=iris\$Species), FUN=mean) Calculate standard deviations for aggregates given by Species column in iris data set > iris\_sd <- aggregate(iris[,1:4], by=list(Species=iris\$Species), FUN=sd) Convert iris mean with melt.

> library(reshape2) # Defines melt function > df\_mean <- melt(iris\_mean, id.vars=c("Species"), variable.name = "Samples", value.

Convert iris\_sd with melt

> df\_sd <- melt(iris\_sd, id.vars=c("Species"), variable.name = "Samples", value.name Define standard deviation limits

> limits <- aes(ymax = df\_mean[, "Values"] + df\_sd[, "Values"], ymin=df\_mean[, "Values"

#### ggplot: Bar Plot

> p <- ggplot(df\_mean, aes(Samples, Values, fill = Species)) + + geom\_bar(position="dodge", stat="identity") > print(p)

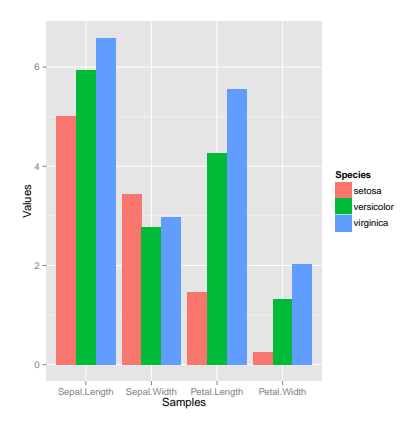

## ggplot: Bar Plot Sideways

```
> p <- ggplot(df_mean, aes(Samples, Values, fill = Species)) +
+ geom_bar(position="dodge", stat="identity") + coord_flip() +
+ theme(axis.text.y=theme_text(angle=0, hjust=1))
> print(p)
```
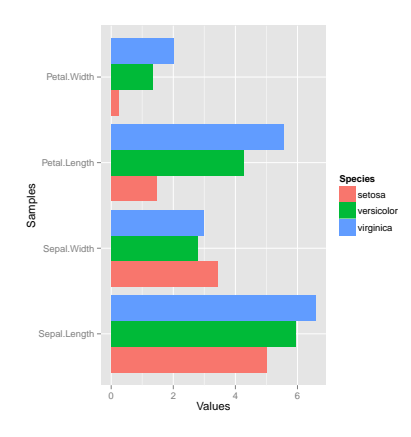

#### ggplot: Bar Plot with Faceting

> p <- ggplot(df\_mean, aes(Samples, Values)) + geom\_bar(aes(fill = Species), sta + facet\_wrap(~Species, ncol=1) > print(p)

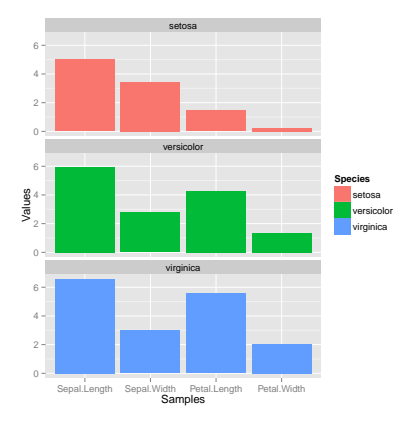

#### ggplot: Bar Plot with Error Bars

```
> p <- ggplot(df_mean, aes(Samples, Values, fill = Species)) +
+ geom_bar(position="dodge", stat="identity") + geom_errorbar(limits
> print(p)
```
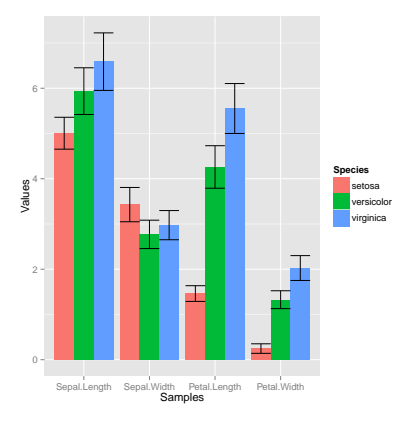

# ggplot: Changing Color Settings

```
> library(RColorBrewer)
> # display.brewer.all()
> p <- ggplot(df_mean, aes(Samples, Values, fill=Species, color=Species)) +
              + geom_bar(position="dodge", stat="identity") + geom_errorbar(limits, position="dodge") +
              + scale_fill_brewer(palette="Blues") + scale_color_brewer(palette = "Greys")
\frac{1}{2} print(p)
```
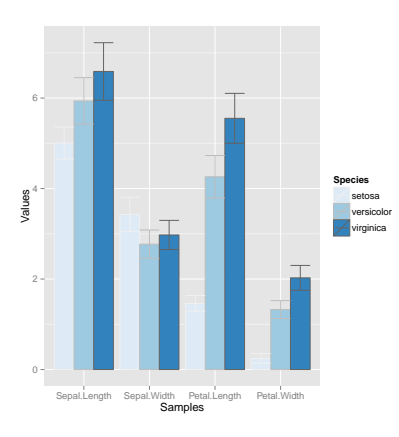

## ggplot: Using Standard Colors

```
> p <- ggplot(df_mean, aes(Samples, Values, fill=Species, color=Species)) +
              + geom_bar(position="dodge", stat="identity") + geom_errorbar(limits, position="dodge") +
              + scale_fill_manual(values=c("red", "green3", "blue")) +
              scale_color_manual(values=c("red", "green3", "blue"))
> print(p)
```
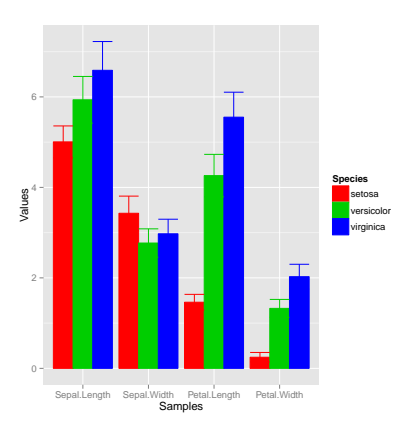

#### ggplot: Mirrored Bar Plots

```
> df < - data.frame(group = rep(c("Above", "Below"), each=10), x = rep(1:10, 2), y = c(runif(10, 0, 1), runi)> p <- ggplot(df, aes(x=x, y=y, fill=group)) +
             + geom_bar(stat="identity", position="identity")
> print(p)
```
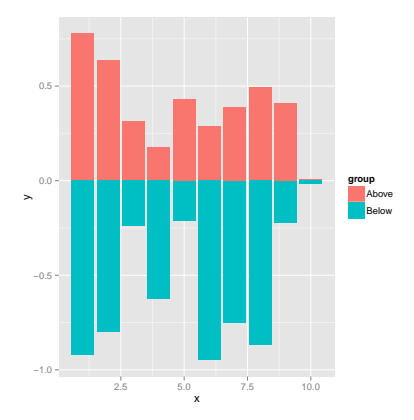

#### Exercise 4: Bar Plots

- Task 1 Calculate the mean values for the Species components of the first four columns in the iris data set. Use the melt function from the  $reshape2$  package to bring the results into the expected format for ggplot.
- Task 2 Generate two bar plots: one with stacked bars and one with horizontally arranged bars.

Structure of iris data set:

```
> class(iris)
```

```
[1] "data.frame"
```

```
> iris[1:4,]
```
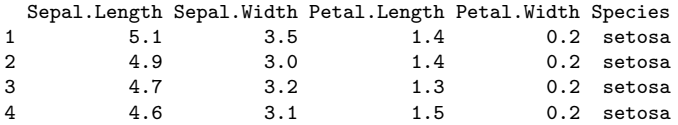

```
> table(iris$Species)
```
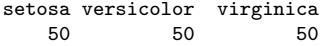

#### ggplot: Data Reformatting Example for Line Plot

```
> y <- matrix(rnorm(500), 100, 5, dimnames=list(paste("g", 1:100, sep=""), paste("Sample", 1:5, sep="")))
> y <- data.frame(Position=1:length(y[,1]), y)
> v[1:4, 1 # First rows of input format expected by melt()Position Sample1 Sample2 Sample3 Sample4 Sample5
g1 1.0002088 0.6850199 -0.21324932 1.27195056 1.0479301<br>g2 2 -1.2024596 -1.5004962 -0.01111579 0.07584497 -0.7100662
g2  2 -1.2024596 -1.5004962 -0.01111579  0.07584497 -0.7100662<br>g3  3  0.1023678 -0.5153367  0.28564390  1.41522878  1.1084695
           g3 3 0.1023678 -0.5153367 0.28564390 1.41522878 1.1084695
g4 4 1.3294248 -1.2084007 -0.19581898 -0.42361768 1.7139697
> df <- melt(y, id.vars=c("Position"), variable.name = "Samples", value.name="Values")
> p <- ggplot(df, aes(Position, Values)) + geom_line(aes(color=Samples)) + facet_wrap(~Samples, ncol=1)
\frac{1}{2} print(p)
```
> ## Represent same data in box plot

> ## ggplot(df, aes(Samples, Values, fill=Samples)) + geom\_boxplot()

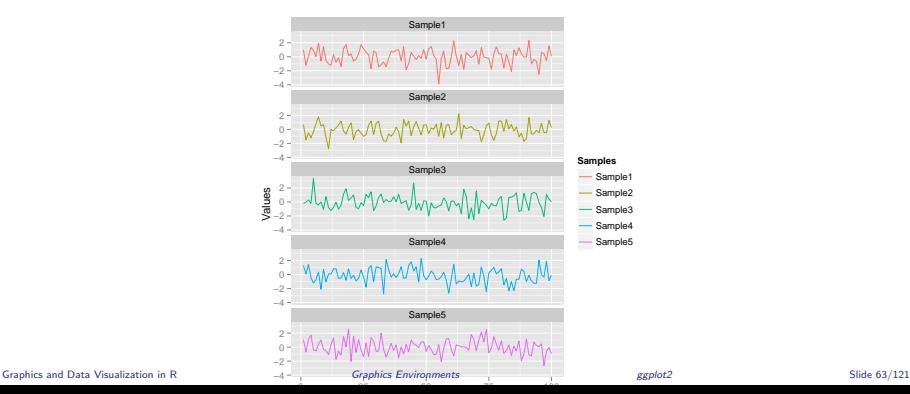

#### ggplot: Jitter Plots

```
> p <- ggplot(dsmall, aes(color, price/carat)) +
+ geom_jitter(alpha = I(1 / 2), aes(color=color))
> print(p)
```
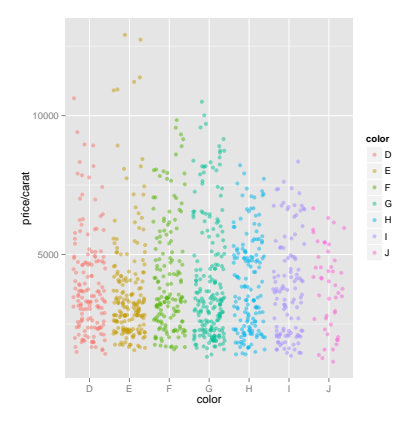

#### ggplot: Box Plots

> p <- ggplot(dsmall, aes(color, price/carat, fill=color)) + geom\_boxplot() > print(p)

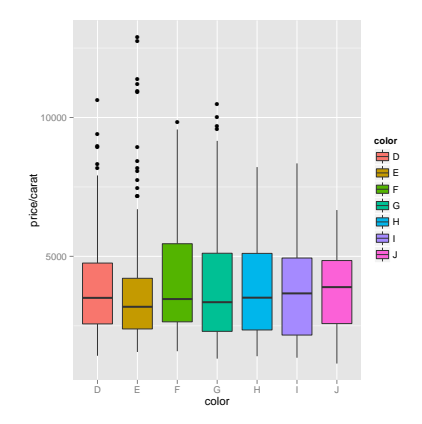

#### ggplot: Density Plot with Line Coloring

> p <- ggplot(dsmall, aes(carat)) + geom\_density(aes(color = color)) > print(p)

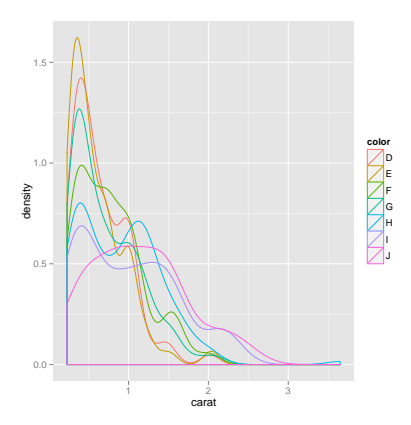

#### ggplot: Density Plot with Area Coloring

> p <- ggplot(dsmall, aes(carat)) + geom\_density(aes(fill = color)) > print(p)

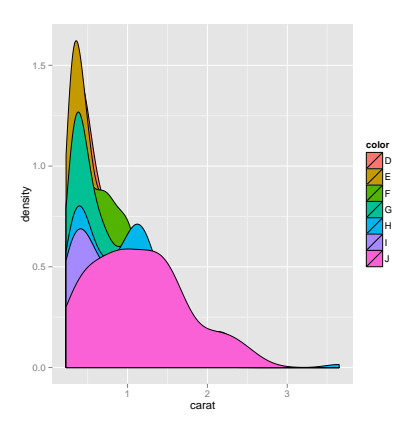

## ggplot: Histograms

> p <- ggplot(iris, aes(x=Sepal.Width)) + geom\_histogram(aes(y = ..density.., + fill = ..count..), binwidth=0.2) + geom\_density() > print(p)

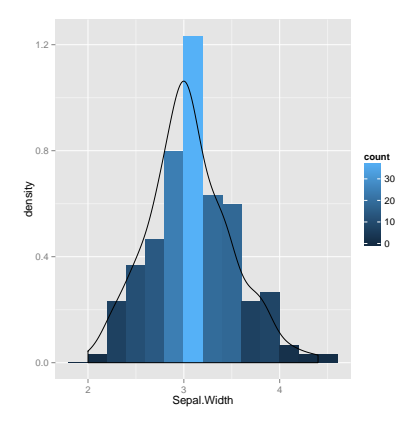

#### ggplot: Pie Chart

```
> df < - data frame(variable=rep(c("cat", "mouse", "dog", "bird", "fly")),
+ value=c(1,3,3,4,2))
> p \leq ggplot(df, aes(x = "", y = value, fill = variable)) ++ geom_bar(width = 1, stat="identity") +
            coord\_polar("y", start=pi / 3) + ggitile("Pie Chart")> print(p)
```
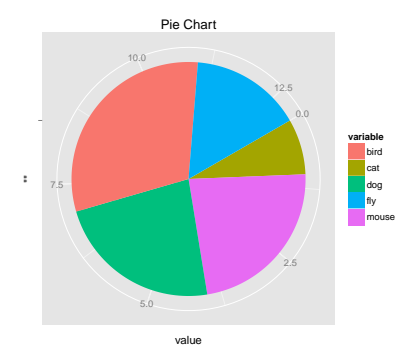

#### ggplot: Wind Rose Pie Chart

```
> p \leq - \text{ ggnlot}(df, \text{ aes}(x = \text{variable}, y = \text{value}, \text{ fill} = \text{variable})) ++ geom_bar(width = 1, stat="identity") + coord_polar("y", start=pi / 3) +
+ ggtitle("Pie Chart")
> print(p)
```
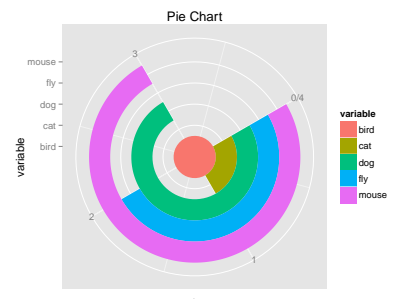

value

## ggplot: Arranging Graphics on One Page

```
> library(grid)
> a <- ggplot(dsmall, aes(color, price/carat)) + geom_jitter(size=4, alpha = I(1 / 1.5), aes(color=color))
> b <- ggplot(dsmall, aes(color, price/carat, color=color)) + geom_boxplot()
\geq c \leq \epsilon ggplot(dsmall, aes(color, price/carat, fill=color)) + geom_boxplot() + theme(legend.position = "none")
> grid.newpage() # Open a new page on grid device
> pushViewport(viewport(layout = grid.layout(2, 2))) # Assign to device viewport with 2 by 2 grid layout
\ge print(a, vp = viewport(layout.pos.row = 1, layout.pos.col = 1:2))
\frac{\partial^2}{\partial x^2} print(b, vp = viewport(layout.pos.row = 2, layout.pos.col = 1))
> print(c, vp = viewport(layout.pos.row = 2, layout.pos.col = 2, width=0.3, height=0.3, x=0.8, v=0.8))
```
## ggplot: Arranging Graphics on One Page

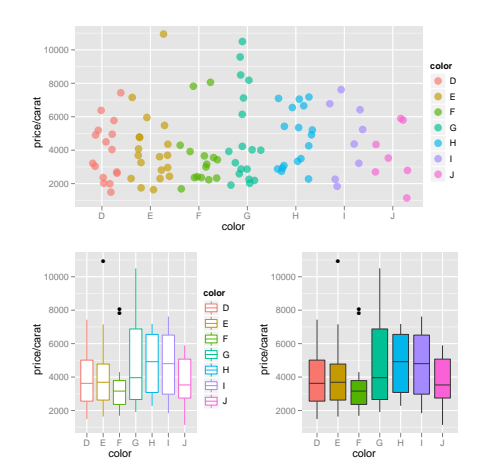
# ggplot: Inserting Graphics into Plots

- > # pdf("insert.pdf")
- > print(a)
- > print(b, vp=viewport(width=0.3, height=0.3, x=0.8, y=0.8))
- $>$  # dev.off $\hat{O}$

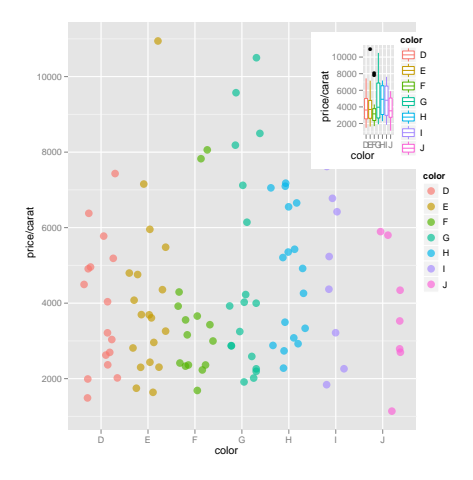

[Base Graphics](#page-7-0) [Grid Graphics](#page-29-0) [lattice](#page-31-0) [ggplot2](#page-35-0)

### [Specialty Graphics](#page-73-0)

[ggbio](#page-78-0) [Additional Genome Graphics](#page-88-0)

### [Clustering](#page-90-0)

<span id="page-73-0"></span>[Background](#page-91-0) [Hierarchical Clustering Example](#page-98-0) [Non-Hierarchical Clustering Examples](#page-106-0)

# Venn Diagrams (Code)

> source("http://faculty.ucr.edu/~tgirke/Documents/R\_BioCond/My\_R\_Scripts/overLapper.R")

> setlist5 <- list(A=sample(letters, 18), B=sample(letters, 16), C=sample(letters, 20), D=sample(letters, 2 > OLlist5 <- overLapper(setlist=setlist5, sep="\_", type="vennsets") > counts <- sapply(OLlist5\$Venn\_List, length) > # pdf("venn.pdf")  $>$  vennPlot(counts=counts, ccol=c(rep(1,30),2), lcex=1.5, ccex=c(rep(1.5,5), rep(0.6,25),1.5))  $>$  # dev.off()

# Venn Diagram (Plot)

**Venn Diagram**

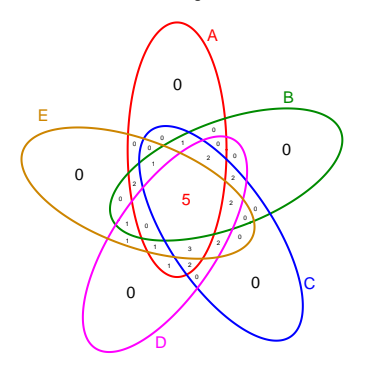

Unique objects: All = 26; S1 = 18; S2 = 16; S3 = 20; S4 = 22; S5 = 18

### Figure: Venn Diagram

# Compound Depictions with ChemmineR

> library(ChemmineR)

- > data(sdfsample)
- > plot(sdfsample[1], print=FALSE)

**CMP1**

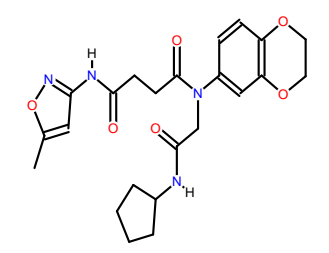

[Base Graphics](#page-7-0) [Grid Graphics](#page-29-0) [lattice](#page-31-0) [ggplot2](#page-35-0)

### [Specialty Graphics](#page-73-0)

### [Genome Graphics](#page-77-0)

[ggbio](#page-78-0) [Additional Genome Graphics](#page-88-0)

### [Clustering](#page-90-0)

<span id="page-77-0"></span>[Background](#page-91-0) [Hierarchical Clustering Example](#page-98-0) [Non-Hierarchical Clustering Examples](#page-106-0)

## [Graphics Environments](#page-6-0)

[Base Graphics](#page-7-0) [Grid Graphics](#page-29-0) [lattice](#page-31-0) [ggplot2](#page-35-0)

## [Specialty Graphics](#page-73-0)

# [Genome Graphics](#page-77-0)

[ggbio](#page-78-0) [Additional Genome Graphics](#page-88-0)

## [Clustering](#page-90-0)

<span id="page-78-0"></span>[Background](#page-91-0) [Hierarchical Clustering Example](#page-98-0) [Non-Hierarchical Clustering Examples](#page-106-0)

# ggbio: A Programmable Genome Browser

- A genome browser is a visulalization tool for plotting different types of genomic data in separate tracks along chromosomes.
- **The ggbio package (Yin et al., 2012) facilitates plotting of complex genome data** objects, such as read alignments (SAM/BAM), genomic context/annotation information (gff/txdb), variant calls (VCF/BCF), and more. To easily compare these data sets, it extends the faceting facility of *ggplot2* to genome browser-like tracks.
- $\bullet$  Most of the core object types for handling genomic data with R/Bioconductor are supported: GRanges, GAlignments, VCF, etc. For more details, see Table 1.1 of the ggbio vignette [Link](http://www.bioconductor.org/packages/release/bioc/vignettes/ggbio/inst/doc/ggbio.pdf) .
- **ggbio's convenience plotting function is autoplot. For more customizable plots,** one can use the generic ggplot function.
- Apart from the standard ggplot2 plotting components, ggbio defines serval new components useful for genomic data visualization. A detailed list is given in Table 1.2 of the vignette [Link](http://www.bioconductor.org/packages/release/bioc/vignettes/ggbio/inst/doc/ggbio.pdf)
- **O** Useful web sites:
	- **e** ggbio manual [Link](http://www.tengfei.name/ggbio/docs/)
	- **o** ggbio functions [Link](http://www.tengfei.name/ggbio/docs/man/)
	- **•** autoplot demo [Link](http://www.tengfei.name/ggbio/docs/man/autoplot-method.html)

## Tracks: Aligning Plots Along Chromosomes

> library(ggbio)

- $> df1$  <- data.frame(time = 1:100, score = sin((1:100)/20)\*10)
- $>$  p1  $\leq$  qplot(data = df1, x = time, y = score, geom = "line")
- $> df2 < -$  data.frame(time = 30:120, score = sin((30:120)/20)\*10, value = rnorm(120-30 +1))
- $> p2 \leq -ggplot(data = df2, \text{aes}(x = time, y = score)) + geom\_line() + geom\_point(size = 2, \text{aes}(color = value))$
- $\sum$  tracks(time1 = p1, time2 = p2) + xlim(1, 40) + theme tracks sunset()

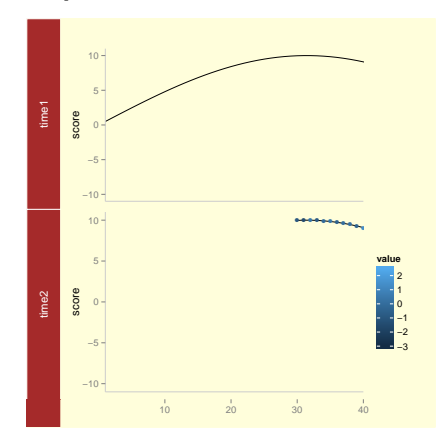

# Plotting Genomic Ranges

GRanges objects are essential for storing alignment or annotation ranges in R/Bioconductor. The following creates a sample GRanges object and plots its content.

> library(GenomicRanges)

> set.seed(1); N <- 100; gr <- GRanges(seqnames = sample(c("chr1", "chr2", "chr3"), size = N, replace = TRU > autoplot(gr, aes(color = strand, fill = strand), facets = strand ~ seqnames)

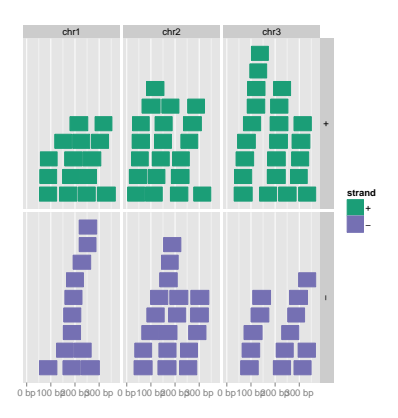

## Plotting Coverage Instead of Ranges

> autoplot(gr, aes(color = strand, fill = strand), facets = strand ~ seqnames, stat = "coverage")

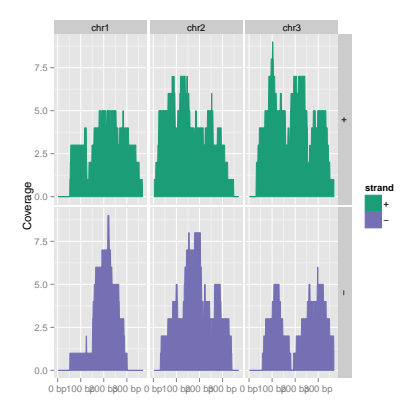

## Mirrored Coverage Plot

```
> pos <- sapply(coverage(gr[strand(gr)=="+"]), as.numeric)
> pos <- data.frame(Chr=rep(names(pos), sapply(pos, length)), Strand=rep("+", length(unlist(pos))), Positio
> neg <- sapply(coverage(gr[strand(gr)=="-"]), as.numeric)
> neg <- data.frame(Chr=rep(names(neg), sapply(neg, length)), Strand=rep("-", length(unlist(neg))), Positio
> covdf <- rbind(pos, neg)
> p <- ggplot(covdf, aes(Position, Coverage, fill=Strand)) +
+ geom_bar(stat="identity", position="identity") + facet_wrap(~Chr)
> p
```
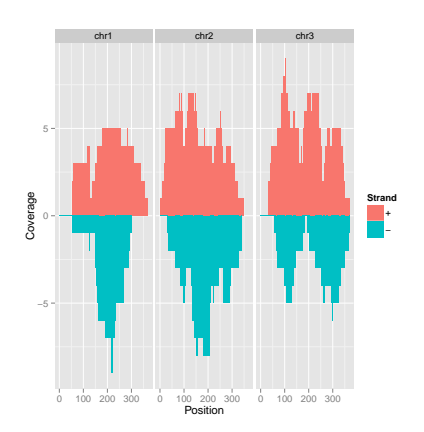

## Circular Layout

> autoplot(gr, layout = "circle", aes(fill = seqnames))

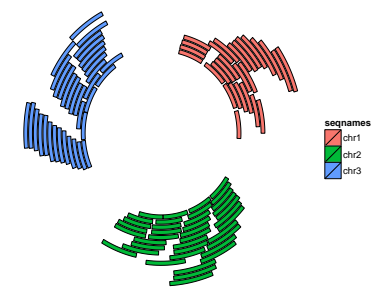

# More Complex Circular Example

```
> seqlengths(gr) <- c(400, 500, 700)
> values(gr)$to.gr <- gr[sample(1:length(gr), size = length(gr))]
> idx \leq sample(1:length(gr), size = 50)
> gr \leftarrow gr[idx]
> ggplot() + layout_circle(gr, geom = "ideo", fill = "gray70", radius = 7, trackWidth = 3) +
   layout circle(gr, geom = "bar", radius = 10, trackWidth = 4,
+ aes(fill = score, y = score)) +
   layout circle(gr, geom = "point", color = "red", radius = 14,
                  trackWidth = 3, grid = TRUE, \nase(y = score) +
   layout circle(gr, geom = "link", linked.to = "to.gr", radius = 6, trackWidth = 1)
```
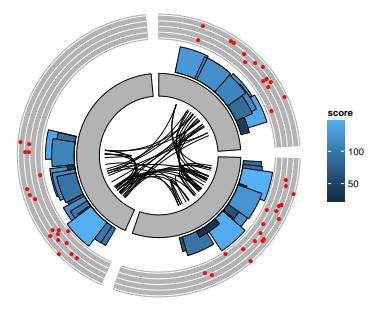

## Viewing Alignments and Variants

### To make the following example work, please download and unpack this data archive containing GFF, BAM and VCF sample files.

```
> library(rtracklayer); library(GenomicFeatures); library(Rsamtools); library(VariantAnnotation)
```

```
> ga <- readGAlignmentsFromBam("./data/SRR064167.fastq.bam", use.names=TRUE, param=ScanBamParam(which=GRang
```

```
> p1 <- autoplot(ga, geom = "rect")
```

```
> p2 <- autoplot(ga, geom = "line", stat = "coverage")
```

```
> vcf <- readVcf(file="data/varianttools_gnsap.vcf", genome="ATH1")
```

```
> p3 \le - autoplot(vcf[seqnames(vcf)=="Chr5"], type = "fixed") + xlim(4000, 8000) + theme(legend.position = '
```
- > txdb <- makeTranscriptDbFromGFF(file="./data/TAIR10\_GFF3\_trunc.gff", format="gff3")
- > p4 <- autoplot(txdb, which=GRanges("Chr5", IRanges(4000, 8000)), names.expr = "gene\_id")
- > tracks(Reads=p1, Coverage=p2, Variant=p3, Transcripts=p4, heights = c(0.3, 0.2, 0.1, 0.35)) + ylab("")

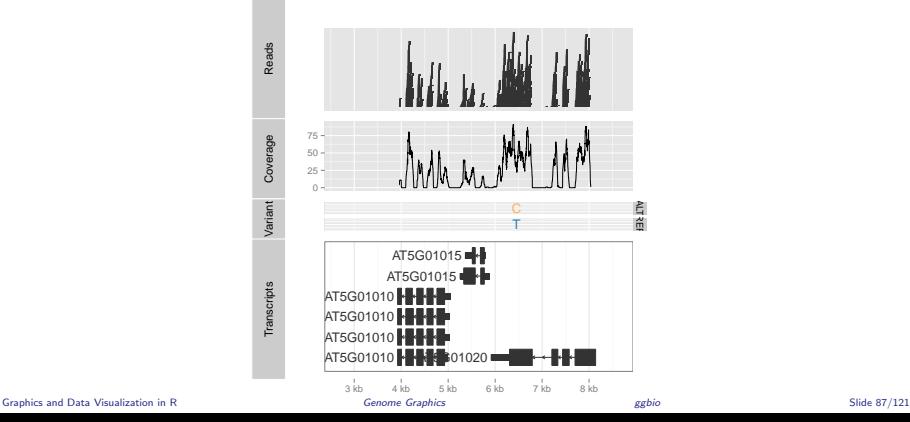

## Additional Sample Plots

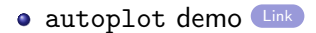

## [Graphics Environments](#page-6-0)

[Base Graphics](#page-7-0) [Grid Graphics](#page-29-0) [lattice](#page-31-0) [ggplot2](#page-35-0)

## [Specialty Graphics](#page-73-0)

## [Genome Graphics](#page-77-0)

## [ggbio](#page-78-0) [Additional Genome Graphics](#page-88-0)

## [Clustering](#page-90-0)

<span id="page-88-0"></span>[Background](#page-91-0) [Hierarchical Clustering Example](#page-98-0) [Non-Hierarchical Clustering Examples](#page-106-0)

# Additional Packages for Visualizing Genome Data

- **Gviz** [Link](http://www.bioconductor.org/packages/devel/bioc/html/Gviz.html)
- RCircos (Zhang et al., 2013) [Link](http://cran.us.r-project.org/web/packages/RCircos/index.html)
- **Genome Graphs [Link](http://bioconductor.org/packages/release/bioc/html/GenomeGraphs.html)**
- **e** genoPlotR [Link](http://genoplotr.r-forge.r-project.org/)

[Base Graphics](#page-7-0) [Grid Graphics](#page-29-0) [lattice](#page-31-0) [ggplot2](#page-35-0)

### [Specialty Graphics](#page-73-0)

[ggbio](#page-78-0) [Additional Genome Graphics](#page-88-0)

### **[Clustering](#page-90-0)**

<span id="page-90-0"></span>[Background](#page-91-0) [Hierarchical Clustering Example](#page-98-0) [Non-Hierarchical Clustering Examples](#page-106-0)

## [Graphics Environments](#page-6-0)

[Base Graphics](#page-7-0) [Grid Graphics](#page-29-0) [lattice](#page-31-0) [ggplot2](#page-35-0)

## [Specialty Graphics](#page-73-0)

## [Genome Graphics](#page-77-0)

[ggbio](#page-78-0) [Additional Genome Graphics](#page-88-0)

## **[Clustering](#page-90-0)**

## [Background](#page-91-0)

<span id="page-91-0"></span>[Hierarchical Clustering Example](#page-98-0) [Non-Hierarchical Clustering Examples](#page-106-0)

# What is Clustering?

- Clustering is the classification/partitioning of data objects into similarity groups (clusters) according to a defined distance measure.
- It is used in many fields, such as machine learning, data mining, pattern recognition, image analysis, genomics, systems biology, etc.
- Machine learning typically regards data clustering as a form of unsupervised learning.

# Why Clustering and Data Mining in R?

- Efficient data structures and functions for clustering.
- **•** Efficient environment for algorithm prototyping and benchmarking.
- **Comprehensive set of clustering and machine learning libraries.**
- Standard for data analysis in many areas.
- **Overview: [Clustering Task View on CRAN](http://cran.at.r-project.org/web/views/Cluster.html)**

# Data Transformations Choice depends on data set!

- **Center & standardize** 
	- **1** Center: subtract vector mean from each value
	- 2 Standardize: devide by standard deviation

 $\Rightarrow$  Mean = 0 and STDFV = 1

- Center & scale with the scale() fuction
	- **1** Center: subtract vector mean from each value
	- 2 Scale: divide centered vector by their root mean square (rms)

$$
x_{\text{rms}} = \sqrt{\frac{1}{n-1} \sum_{i=1}^{n} x_i^2}
$$

$$
\Rightarrow Mean = 0 \text{ and } STDEV = 1
$$

- Log transformation
- Rank transformation: replace measured values by ranks
- No transformation

## Distance Methods List of most common ones!

● Euclidean distance for two profiles X and Y

$$
d(X,Y)=\sqrt{\sum_{i=1}^n(x_i-y_i)^2}
$$

Disadvantages: not scale invariant, not for negative correlations

- Maximum, Manhattan, Canberra, binary, Minowski, ...
- $\bullet$  Correlation-based distance:  $1 r$ 
	- Pearson correlation coefficient (PCC)

$$
r = \frac{n \sum_{i=1}^{n} x_i y_i - \sum_{i=1}^{n} x_i \sum_{i=1}^{n} y_i}{\sqrt{(\sum_{i=1}^{n} x_i^2 - (\sum_{i=1}^{n} x_i)^2)(\sum_{i=1}^{n} y_i^2 - (\sum_{i=1}^{n} y_i)^2)}}
$$

Disadvantage: outlier sensitive

• Spearman correlation coefficient (SCC)

Same calculation as PCC but with ranked values!

## There Are Many more Distance Measures

- **If the distances among items are quantifiable, then clustering is** possible.
- Choose the most accurate and meaningful distance measure for a given field of application.
- **If uncertain then choose several distance measures and compare the** results.

# Cluster Linkage

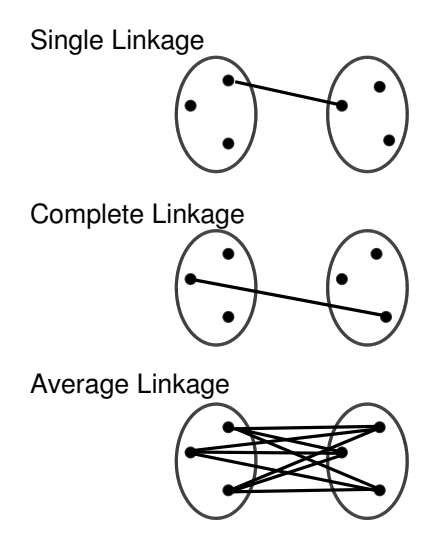

## [Graphics Environments](#page-6-0)

[Base Graphics](#page-7-0) [Grid Graphics](#page-29-0) [lattice](#page-31-0) [ggplot2](#page-35-0)

## [Specialty Graphics](#page-73-0)

## [Genome Graphics](#page-77-0)

[ggbio](#page-78-0) [Additional Genome Graphics](#page-88-0)

## **[Clustering](#page-90-0)**

## [Background](#page-91-0)

## [Hierarchical Clustering Example](#page-98-0)

<span id="page-98-0"></span>[Non-Hierarchical Clustering Examples](#page-106-0)

# Hierarchical Clustering Steps

- **1** Identify clusters (items) with closest distance
- **2** Join them to new clusters
- <sup>3</sup> Compute distance between clusters (items)
- <sup>4</sup> Return to step 1

## Hierarchical Clustering Magglomerative Approach

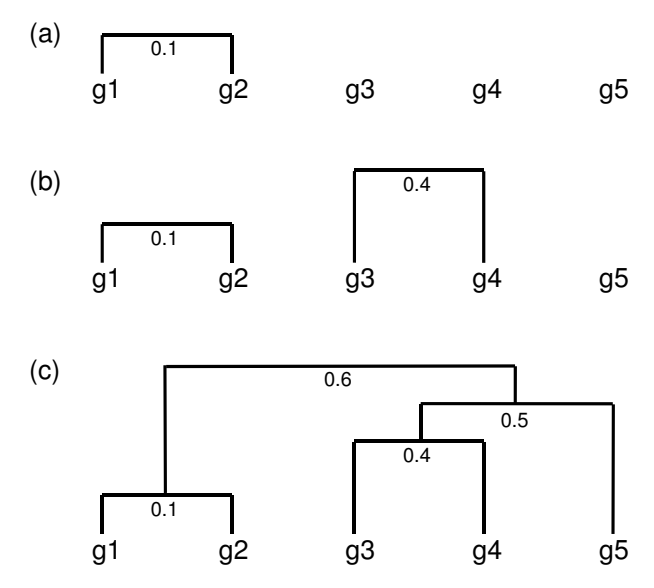

Graphics and Data Visualization in R [Clustering](#page-90-0) [Hierarchical Clustering Example](#page-98-0) Slide 101/121

# Hierarchical Clustering Result with Heatmap

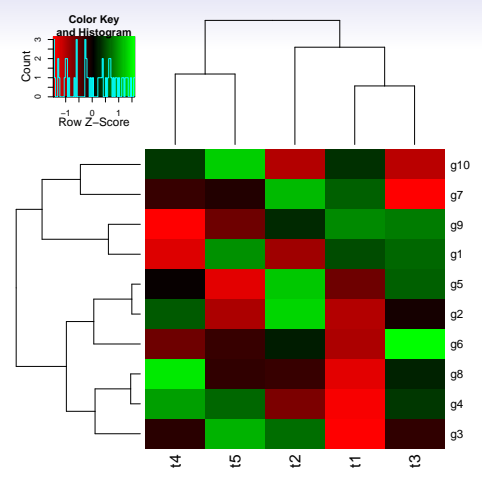

- A heatmap is a color coded table. To visually identify patterns, the rows and columns of a heatmap are often sorted by hierarchical clustering trees.
- In case of gene expression data, the row tree usually represents the genes, the column tree the treatments and the colors in the heat table represent the intensities or ratios of the underlying gene expression data set.

# Hierarchical Clustering Approaches in R

**1** Agglomerative approach (bottom-up) hclust() and agnes() <sup>2</sup> Divisive approach (top-down)

diana()

# Tree Cutting to Obtain Discrete Clusters

- **1** Node height in tree
- <sup>2</sup> Number of clusters
- <sup>3</sup> Search tree nodes by distance cutoff

## Example: hclust and heatmap.2

> library(gplots)

> y <- matrix(rnorm(500), 100, 5, dimnames=list(paste("g", 1:100, sep=""), paste("t", 1:5, sep="")))

> heatmap.2(y) # Shortcut to final result

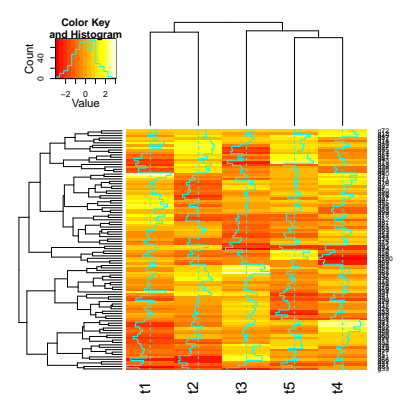

## Example: Stepwise Approach with Tree Cutting

> ## Row- and column-wise clustering

> hr <- hclust(as.dist(1-cor(t(y), method="pearson")), method="complete")

> hc <- hclust(as.dist(1-cor(y, method="spearman")), method="complete")

> ## Tree cutting

> mycl <- cutree(hr, h=max(hr\$height)/1.5); mycolhc <- rainbow(length(unique(mycl)), start=0.1, end=0.9); mycolh

- > ## Plot heatmap
- > mycol <- colorpanel(40, "darkblue", "yellow", "white") # or try redgreen(75)

> heatmap.2(y, Rowv=as.dendrogram(hr), Colv=as.dendrogram(hc), col=mycol, scale="row", density.info="none", trac

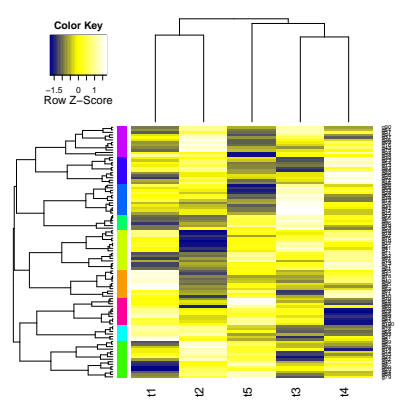

## [Graphics Environments](#page-6-0)

[Base Graphics](#page-7-0) [Grid Graphics](#page-29-0) [lattice](#page-31-0) [ggplot2](#page-35-0)

## [Specialty Graphics](#page-73-0)

## [Genome Graphics](#page-77-0)

[ggbio](#page-78-0) [Additional Genome Graphics](#page-88-0)

## **[Clustering](#page-90-0)**

<span id="page-106-0"></span>[Background](#page-91-0) [Hierarchical Clustering Example](#page-98-0) [Non-Hierarchical Clustering Examples](#page-106-0)

# K-Means Clustering

- Choose the number of k clusters
- Randomly assign items to the k clusters
- <sup>3</sup> Calculate new centroid for each of the k clusters
- Calculate the distance of all items to the k centroids
- Assign items to closest centroid
- Repeat until clusters assignments are stable
K-Means

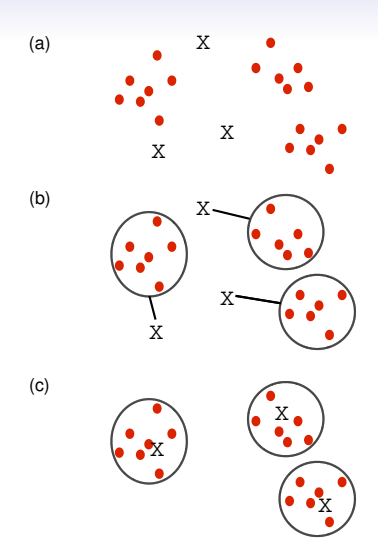

### Example: Clustering with kmeans Function

- $> km \leftarrow kmeans(t(scale(t(y))), 3)$
- > km\$cluster

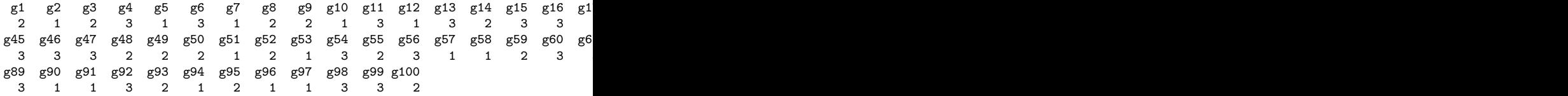

# Fuzzy C-Means Clustering

- $\bullet$  In contrast to strict (hard) clustering approaches, fuzzy (soft) clustering methods allow multiple cluster memberships of the clustered items.
- **2** This is commonly achieved by assigning to each item a weight of belonging to each cluster.
- **3** Thus, items on the edge of a cluster, may be in the cluster to a lesser degree than items in the center of a cluster.
- <sup>4</sup> Typically, each item has as many coefficients (weights) as there are clusters that sum up for each item to one.

### Example: Fuzzy Clustering with fanny

```
> library(cluster) # Loads the cluster library.
> fannyy \le fanny(y, k=4, metric = "euclidean", memb.exp = 1.2)
> round(fannyy$membership, 2)[1:4,]
```
 $[0,1]$   $[0,2]$   $[0,3]$   $[0,4]$ g1 0.82 0.04 0.10 0.05 g2 0.82 0.05 0.12 0.01 g3 0.98 0.01 0.01 0.01 g4 0.03 0.82 0.03 0.12

> fannyy\$clustering

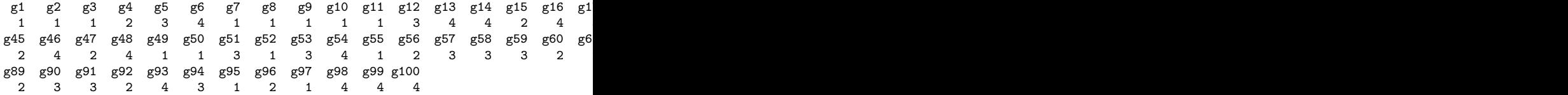

# Principal Component Analysis (PCA)

Principal components analysis (PCA) is a data reduction technique that allows to simplify multidimensional data sets to 2 or 3 dimensions for plotting purposes and visual variance analysis.

## Basic PCA Steps

- Center (and standardize) data
- First principal component axis
	- Accross centroid of data cloud
	- Distance of each point to that line is minimized, so that it crosses the maximum variation of the data cloud
- Second principal component axis
	- Orthogonal to first principal component
	- Along maximum variation in the data
- 1<sup>st</sup> PCA axis becomes x-axis and 2<sup>nd</sup> PCA axis y-axis
- Continue process until the necessary number of principal components is obtained

### PCA on Two-Dimensional Data Set

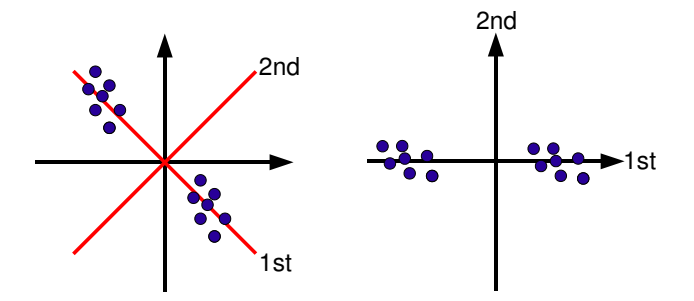

Identifies the Amount of Variability between Components

### Example

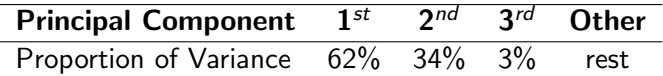

 $1^{st}$  and  $2^{nd}$  principal components explain  $96\%$  of variance.

### Example: PCA

> pca <- prcomp(y, scale=T) > summary(pca) # Prints variance summary for all principal components Importance of components: PC1 PC2 PC3 PC4 PC5 Standard deviation 1.0996 1.0505 1.0247 0.9219 0.8873 Proportion of Variance 0.2418 0.2207 0.2100 0.1700 0.1575 Cumulative Proportion 0.2418 0.4626 0.6725 0.8425 1.0000 > plot(pca\$x, pch=20, col="blue", type="n") # To plot dots, drop type="n" > text(pca\$x, rownames(pca\$x), cex=0.8)

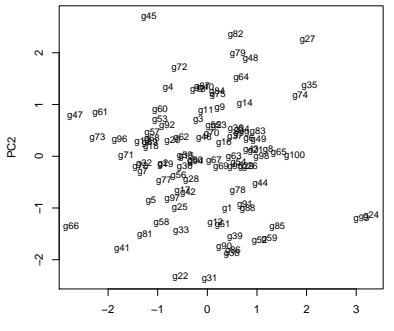

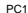

Graphics and Data Visualization in R [Clustering](#page-90-0) [Non-Hierarchical Clustering Examples](#page-106-0) Slide 117/121

# Multidimensional Scaling (MDS)

- **•** Alternative dimensionality reduction approach
- Represents distances in 2D or 3D space
- Starts from distance matrix (PCA uses data points)

### Example: MDS with cmdscale

The following example performs MDS analysis on the geographic distances among European cities.

```
> loc <- cmdscale(eurodist)
> plot(loc[,1], -loc[,2], type="n", xlab="", ylab="", main="cmdscale(eurodist)")
> text(loc[,1], -loc[,2], rownames(loc), cex=0.8)
```
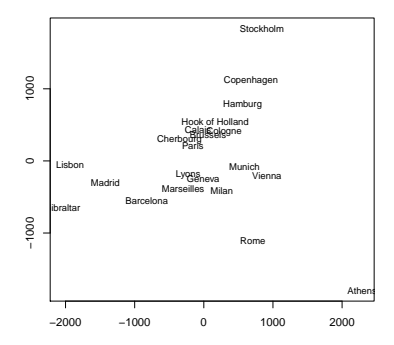

#### **cmdscale(eurodist)**

## **Biclustering**

Finds in matrix subgroups of rows and columns which are as similar as possible to each other and as different as possible to the remaining data points.

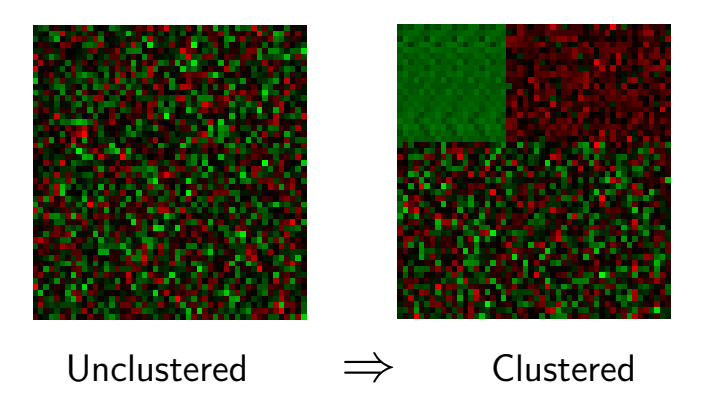

Yin, T., Cook, D., Lawrence, M., Aug 2012. ggbio: an R package for extending the grammar of graphics for genomic data. Genome Biol 13 (8). URL <http://www.hubmed.org/display.cgi?uids=22937822>

<span id="page-120-0"></span>Zhang, H., Meltzer, P., Davis, S., 2013. RCircos: an R package for Circos 2D track plots. BMC Bioinformatics 14, 244–244. URL <http://www.hubmed.org/display.cgi?uids=23937229>